印花稅總繳暨網路帳號(變更)申請書

- 一、申請項目:
	- <mark>√</mark>申請總繳:本單位收受應貼印花稅票之<u>銀錢收據</u>憑證甚多,請准予依照印花 書立

稅法第 8 條第 2 項規定按期彙總繳納。

□變更項目:本單位□名稱、□負責人(代表人)、□地址變更,請准予備查。 **孿更前:** \_\_\_\_\_

□申請網路帳號:

- 1 本人(公司)自 **107** 年 **12** 月起申請採用印花稅彙總繳納網路申報,並願遵守申請及繳 稅作業要點之相關規定。
- 2.登入方式:□帳號登入□自然人憑證、健康保險卡、工商憑證、組織及團體憑證
- 3.申請人資料:

□同總繳申請或異動單位。

- ■代理申請:單位名稱: ○○會計事務所 ;負責人名稱: ○○○ 。 統一編號(身份證字號):○○○○○○○○ 電話: 04-○○○○○○○○ 。 地址: 臺中市西屯區文心路二段 99號
- 4. 電子郵件信箱: ◯◯◯◯◯Qgmail.com.

5.如係委託案件請檢附委(受)任人資料及委託書(表格詳載於背面)。

6.選擇使用憑證者:請檢附憑證影本(委任代理者亦同)。

二、檢附總繳印模 2 份。

一 此 致

臺中市政府地方稅務局 文心分局 申請單位:台中市私立美美英語補習班 蓋章: 營利事業統一編號 **或扣繳編號:○○○○○○○○** 電話:**04-**○○○○○○○○ 地址: 縣 鄉鎮 村 文心路 二段 巷 **99** 號 樓 臺中市 西屯帝區 里 街 三 弄 負責人:○○○ 蓋章: 身分證統一編號:**B**○○○○○○○○○ 電話:**04-**○○○○○○○○ 地址: 縣 鄉鎮 村 文心路 二段 巷 **99** 號 樓 臺中市 西屯市區 里 街 三 弄 中華民國 年 月 日  $\bigcirc$  $\bigcirc$  $\bigcirc$ 印 台 中 市 私 立 美 美 英 語 補 習 班 印

## 彙總繳納印花稅憑證加蓋戳記式樣

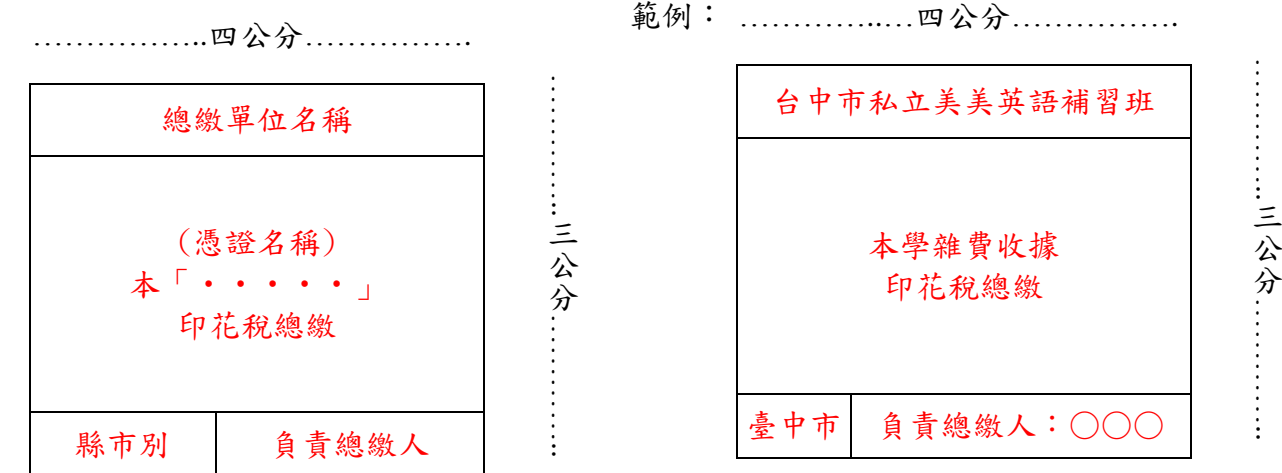

注意:憑證名稱必須分別刊刻清楚,例如自行書立發出之應納印花稅之「銀錢收據」、「利息收 據」,或收受外來憑證代扣印花稅之「給付股利(息)收據」、「給付利息收據」等。

## 印花稅彙總繳納網路申報委託書

茲因業務需要,自 107年 12 月起委任 ○○會計事務所 (受任人)代為辦理印花稅彙總繳 納網路申報相關事宜;受任人如未依規定期限辦理申報或申報不實情事,致違反稅法規定,委 任人願承擔一切責任。

此致 臺中市政府地方稅務局 文心分局

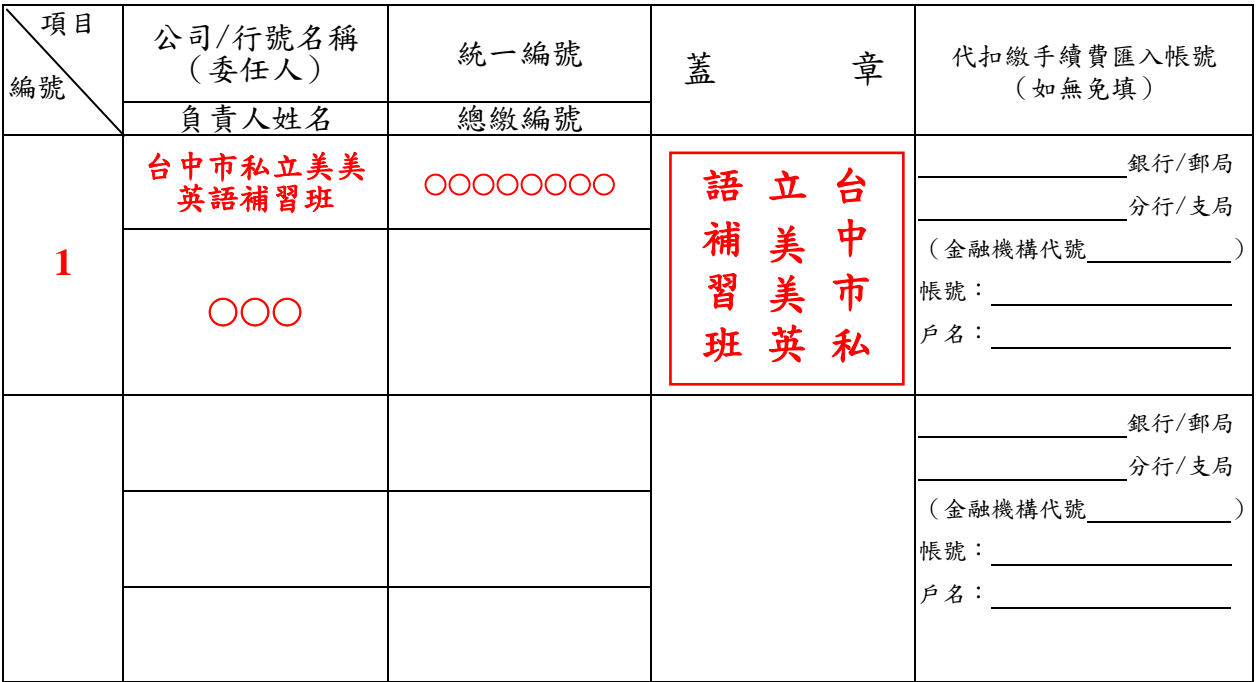

印花稅彙總繳納網路申報納稅義務人名冊

## 印花稅彙總繳納-簡易申報流程

- 一、請至地方稅網路申報作業系統網址:<https://net.tax.nat.gov.tw/>以帳號或憑證登錄。
- 二、點選【印花稅】及【彙總繳納申報】再按編輯,即進入申報畫面。
- 三、選擇【彙總繳納項目】、【憑證名稱】及【每張憑證金額均為 250 元以上】後,輸入【起迄號碼】、【明 細】、【憑證金額】及【憑證件數】,再按【新增】;249元以下申報方式亦同,輸入完成點選【回上 一頁】。

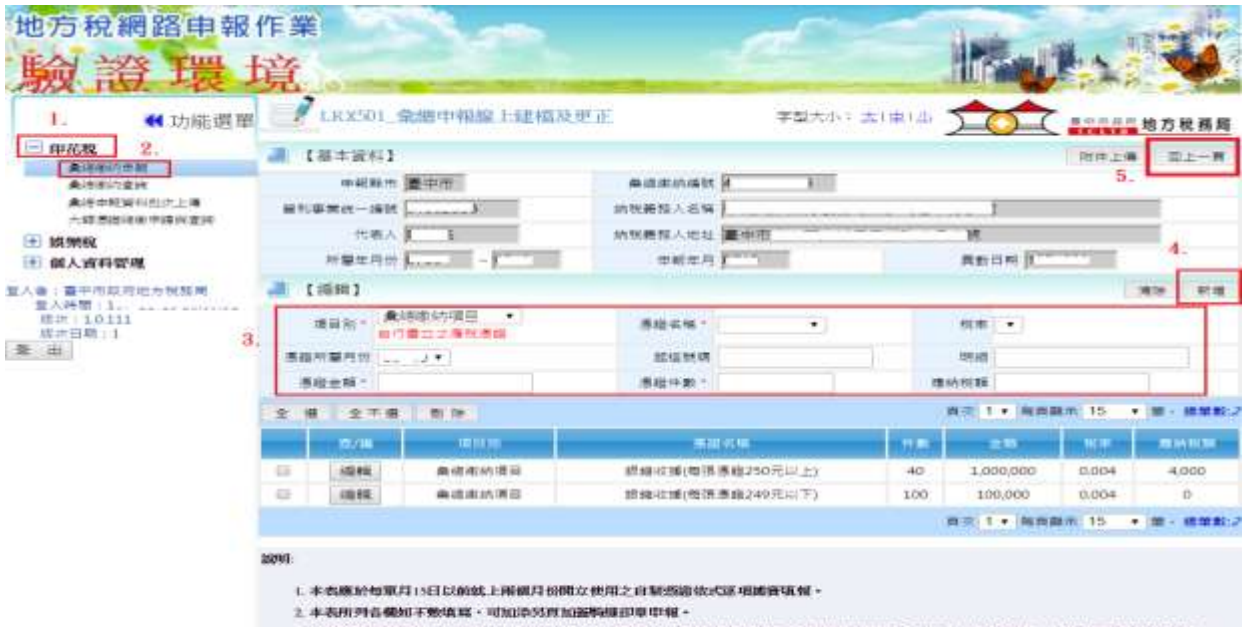

- 3. 本美所展览时报纸,重10月月15日以前由于境共展现者,该向代收税款之资高额增减组而新委特2基元以下服纳,通明提展制高级计报告。
- 4.本者「小計金額欄」所取之金額・腹関数立当該必要観教ス之地金額相符・加有不符無以書前認明 不符約51:「鹿頭取網欄」你依想認定指計
- 样 小数MM产品去洗加膜会质填轻 -
- 5. 图确目和BE图像:在网络收藏听要做240元以下,承揽契据及押程直新要带090元以下) 图 反為晶存,以供像查。
- 四、將申報資料勾選後,點選【確認送出】,如無聲明事項者,請點選【確定】完成申報。 五、點選【申報表列印】及【繳款書列印】,繳納稅款後即完成彙總申報。

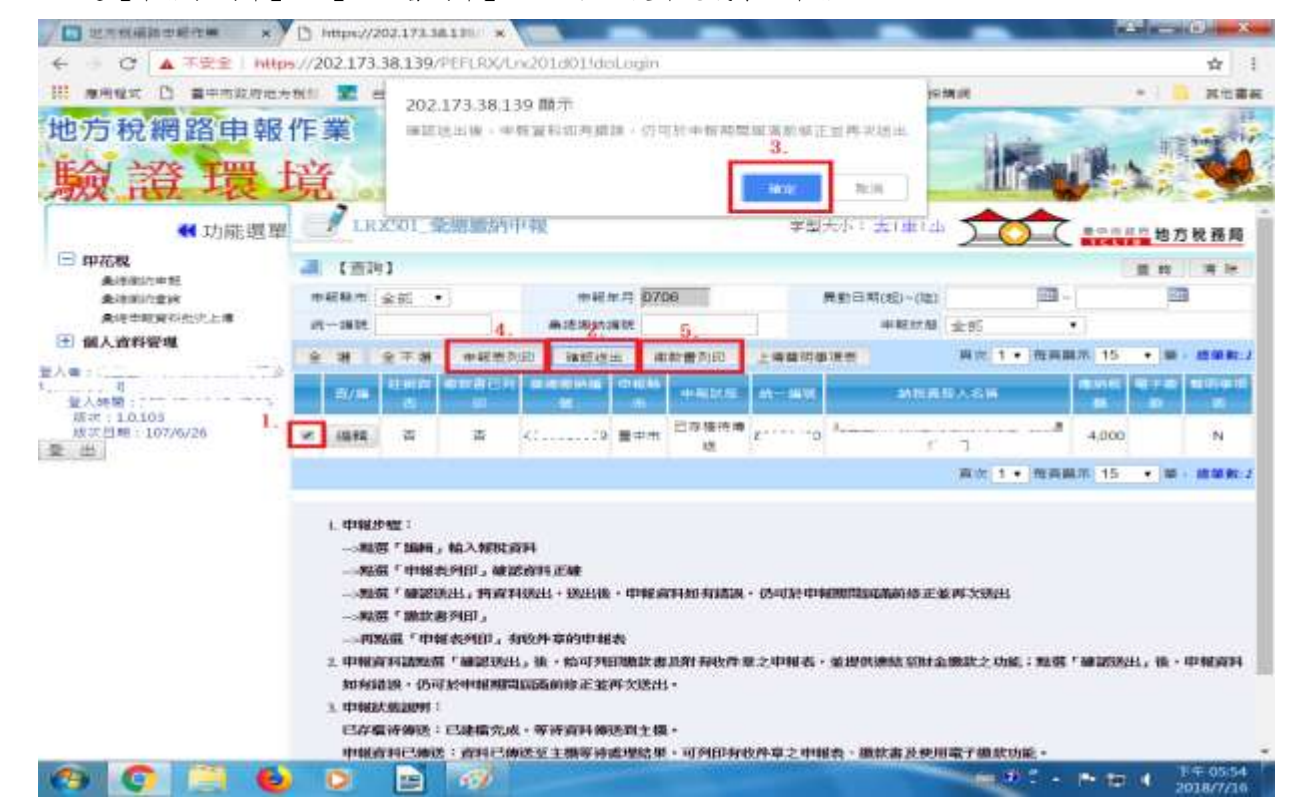